## **Purge Promotion**

used for purging existing promotion.

## Steps in Purging Promotion:

1. Store Pricebook Purge Promotions

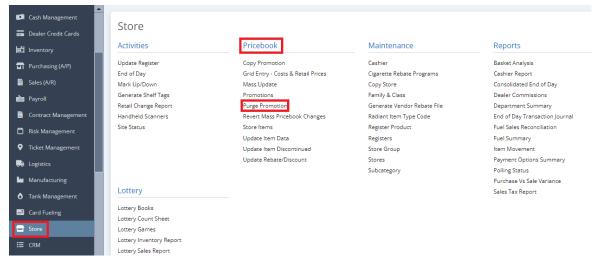

2. Purge Promotions Tab will prompt.

| Purge Promotions              |           | — | ×      |
|-------------------------------|-----------|---|--------|
| Purge Data Preview Close      |           |   |        |
| Details Purge Data Preview    |           |   |        |
| Filters                       |           |   |        |
| Store                         |           |   | ~      |
| Purge thru Ending Period Date | 6/23/2023 |   |        |
| Purge All Records             |           |   |        |
| Purge Data                    |           |   |        |
| Mix/Match Records             |           |   | $\sim$ |
| Combo Records                 |           |   | $\sim$ |
| Item List Records             |           |   | $\sim$ |
|                               |           |   |        |

3. Supply Information in the Filters Part.

| Purge Promotions              |              | — | ×      |
|-------------------------------|--------------|---|--------|
| Purge Data Preview Close      |              |   |        |
| Details Purge Data Preview    |              |   |        |
| Filters                       |              |   |        |
| Store                         | 106 ×        |   | ~      |
| Purge thru Ending Period Date | 12/31/9999   |   |        |
| Purge All Records             | $\checkmark$ |   |        |
| Purge Data                    |              |   |        |
| Mix/Match Records             | Yes          |   | ~      |
| Combo Records                 | Yes          |   | $\sim$ |
| Item List Records             | Yes          |   | ~      |
|                               |              |   |        |

## 4, Select Purge Data Button to proceed.

| rge Promotions               | -            | 2 |
|------------------------------|--------------|---|
| urge Data Preview Close      |              |   |
| Details Purge Data Preview   |              |   |
| Filters                      |              |   |
| Store                        | 106 ×        | ~ |
| Purge thru Ending Period Dat | e 12/31/9999 |   |
| Purge All Records            |              |   |
| Purge Data                   |              |   |
| Mix/Match Records            | Yes          | ~ |
| Combo Records                | Yes          | ~ |
|                              |              |   |